## **Decomposition of Cartesian Graph Products**

Marc Hellmuth<sup>\*</sup> and Marek Staude<sup>\*\*</sup>

\*,\*\* Department of Computer Science, Bioinformatics, University of Leipzig, Haertelstrasse 16-18, D-04107 Leipzig, Germany

**<mailto:> \* [marc@bioinf.uni-leipzig.de](mailto:marc@bioinf.uni-leipzig.de)**

**\*\* [marek@bioinf.uni-leipzig.de](mailto:marek@bioinf.uni-leipzig.de)**

## **Abstract**

The *Cartesian* product G  $\Box$ H of graphs G and H is the graph with vertex set  $V(G)\times V(H)$  and  $(a,x)(b,y)$  is edge in  $E(G \Box H)$  whenever either (ab) in  $E(G)$  and  $x=y$ , or a=b and (xy) in E(H). Every connected graph has a unique prime factor decomposition with respect to the Cartesian product; see [3, Theorem 4.9]. G is called prime if its unique prime factor decomposition has only one factor, that is, G itself.

The implemented algorithm provides the decomposition of cartesian graph products based on the decomposition with respect to the Djokowic-Winkler relation [1] [4] and the tau relation [5]. The program is written in C++ and we used the well-known BOOST graph library. The Algorithm runs in O(mn) time using O(m) space, here m and n denotes the cardinality of the edge set and the vertex set, respectively [3]. The following documentation shows how to use this program and how it is organized.

# **Table of content**

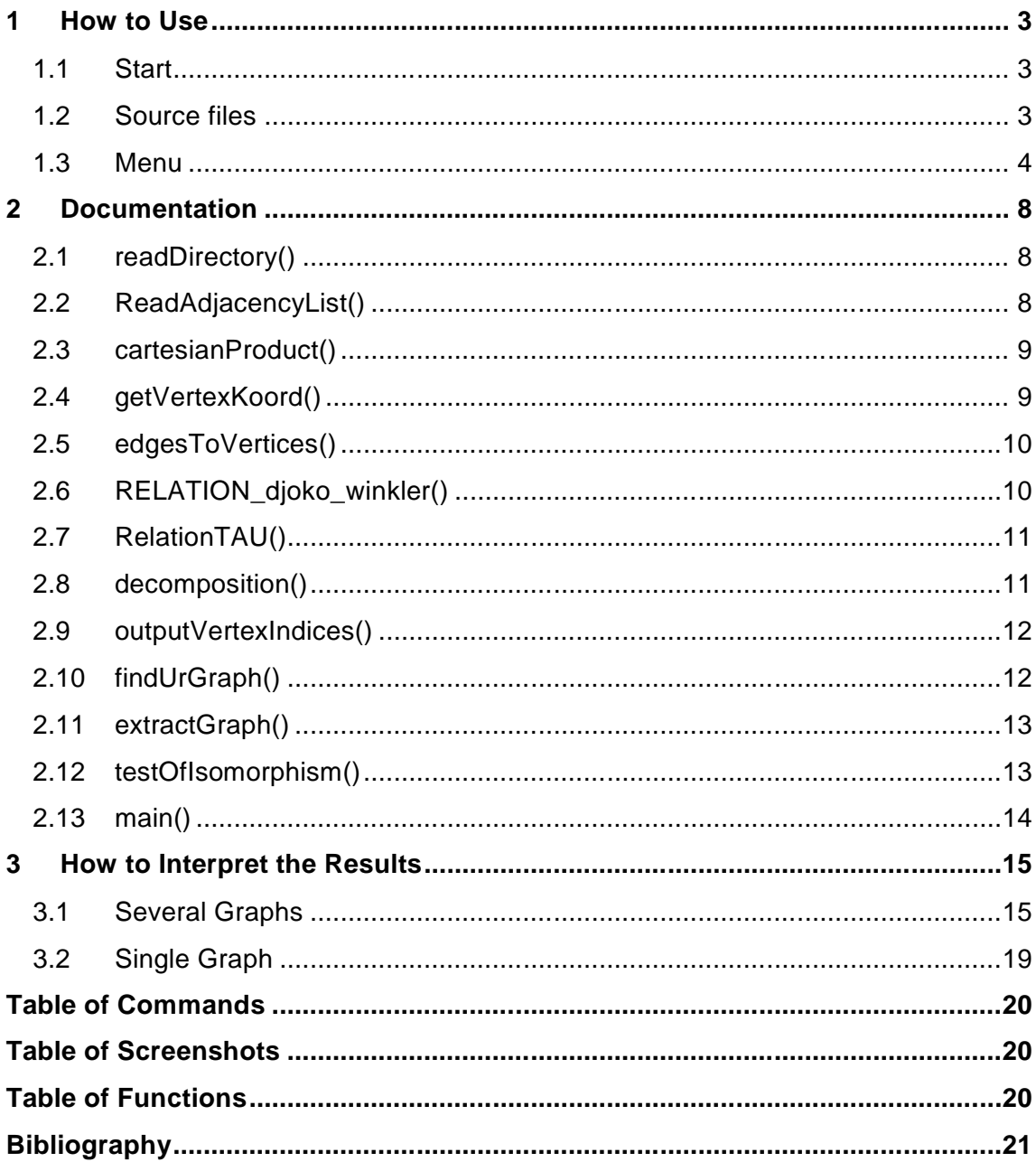

# **1 How to Use**

This program is a terminal based application. After the successful compilation you have different possibilities to start the program. Furthermore it's possible to enter a graph or cartesian product manual or via source files. Notice that you have to install the BOOST graph library<sup>1</sup> before compiling.

## **1.1 Start**

Run this program with: "<name.exe>".

#### **Command 1:** example for program-start

**\$ cartesianProduct**

Or commit a directory path: "<name.exe> < directory path >". This directory contains several files with factors (graphs).

**Command 2:** example for program-start with parameter value

**\$ cartesianProduct /homes/bioinf/TestCenter/graphen**

### **1.2 Source files**

The source file contains vertices and edges of a single graph or cartesian product.

You can choose any file name and file extension but the file content (the exact definition of vertices and edges) is very important.

The following rules should be observed:

- 1. in case of 'n' vertices the vertex number goes from '0' to 'n 1' (without gaps)
- 2. edges like 'a b' and 'b a' (a, b are vertices) in one graph are invalid (since we have undirected graphs)

 $\frac{1}{2}$  [www.boost.org/libs/graph](http://www.boost.org/libs/graph) (01/10/07)

The following source file example shows the correct definition of vertices and edges of graph G1:

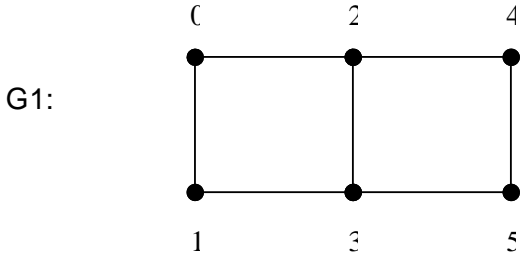

**Screenshot 1:** example of the source file 'singlegraph.dat'

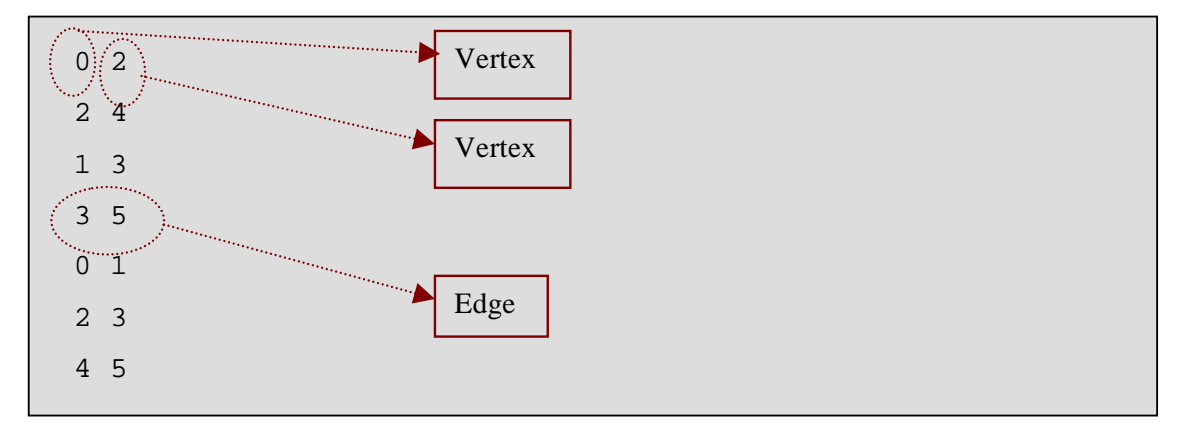

### **1.3 Menu**

After the application started the first screen will show the program menu. In several cases you can choose different ways to enter a graph or cartesian product and end the program.

**Screenshot 2:** start menu

```
>>>> graph products <<<<
>> press "1" to read a directory with factors,
>> "2" to read a product,
>> "3" for manual input or
>> "0" for program end.
```
#### **1. Read a directory with factors:**

In the first option you have to specify a *directory* respectively a *directory path* shown in Screenshot 3.

#### **Screenshot 3:** read a directory with factors

```
>>>> graph products <<<<
>> press "1" to read a directory with factors,
>> "2" to read a product,
>> "3" for manual input or
>> "0" for program end.
>> 1
>>>> read directory <<<<
>> directory-path: /homes/bioinf/TestCenter/graphen
```
If you have started the application with parameter value the program will select the source directory automatically shown in Screenshot 4.

**Screenshot 4: read a directory with factors (parameter value)** 

```
>>>> graph products <<<<
>> press "1" to read a directory with factors,
>> "2" to read a product,
>> "3" for manual input or
>> "0" for program end.
>> 1
>>>> read directory <<<<
>> directory-path: /homes/bioinf/TestCenter/graphen
>> press ENTER to continue <<
```
#### **2. Read a product:**

In the second option you have to specify a *file* respectively a *file path* shown in Screenshot 5.

**Screenshot 5:** read a file with single product

```
>>>> graph products <<<<
>> press "1" to read a directory with factors,
>> "2" to read a product,
>> "3" for manual input or<br>>> "0" for program end.
        "0" for program end.
\Rightarrow 2
>>>> read single product <<<<
>> file-path: /homes/bioinf/TestCenter/singlegraph.dat
```
#### **3. Manual input:**

Use option 3 for the manual input of graphs or cartesian products.

In the first step you have to specify the number of edges n. In the second step, you specify source-vertex and target-vertex of n edges (Screenshot 6).

**Screenshot 6:** manual input of a single product

```
>>>> graph products <<<<
>> press "1" to read a directory with factors,
>> "2" to read a product,
>> "3" for manual input or
>> "0" for program end.
\Rightarrow 3>>>> manual input of a product <<<<
>> number of edges: 4
\Rightarrow edge 0/3 <<
>> vertex source: 0
>> vertex target: 1
\Rightarrow edge 1/3 <<
>> vertex source: 1
>> vertex target: 2
>> edge 2/3 <<
>> vertex source: 0
>> vertex target: 3
>> edge 3/3 <<
>> vertex source: 3
>> vertex target: 1
```
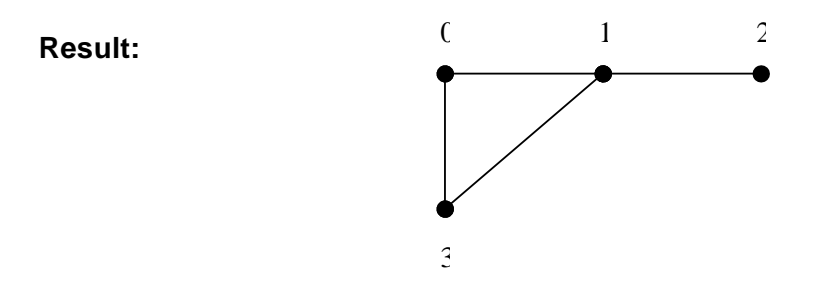

The program can take a lot of time for the calculations dependents from the number of vertices. Please be patient :-)

Most of time will be lost in the calculation of the shortest path between all vertices pairs (BOOST-Graph-Library function: floyd\_warshall\_all\_pairs\_shortest\_paths()).

## **2 Documentation**

## **2.1 readDirectory()**

The function *readDirectory()* read the content (files) of a single directory. The file paths are stored in a vector.

**Function 1: readDirectory()** 

|  |  |  | vector< string > readDirectory(const char* dir) |  |  |  |  |
|--|--|--|-------------------------------------------------|--|--|--|--|
|--|--|--|-------------------------------------------------|--|--|--|--|

**Input:** const char<sup>\*</sup> dir // directory path **Output:** vector< string > temp // vector of files-paths

## **2.2 ReadAdjacencyList()**

The function *AdjacencyList()* read the content of the committed file and generates a graph.

```
Function 2: ReadAdjacencyList()
```
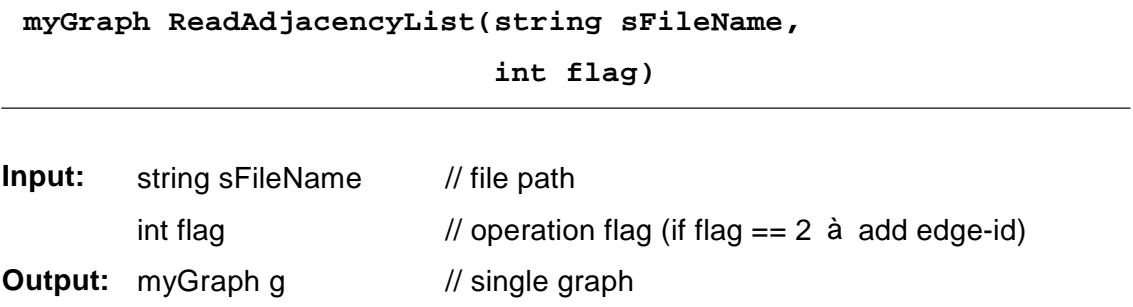

## **2.3 cartesianProduct()**

This function calculates the cartesian product of 'n' graphs. In the first step 'graph\_0' and 'graph\_1' will be committed. Afterwards the parameter value 'graph1' will be the result of the last calculation.

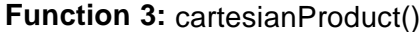

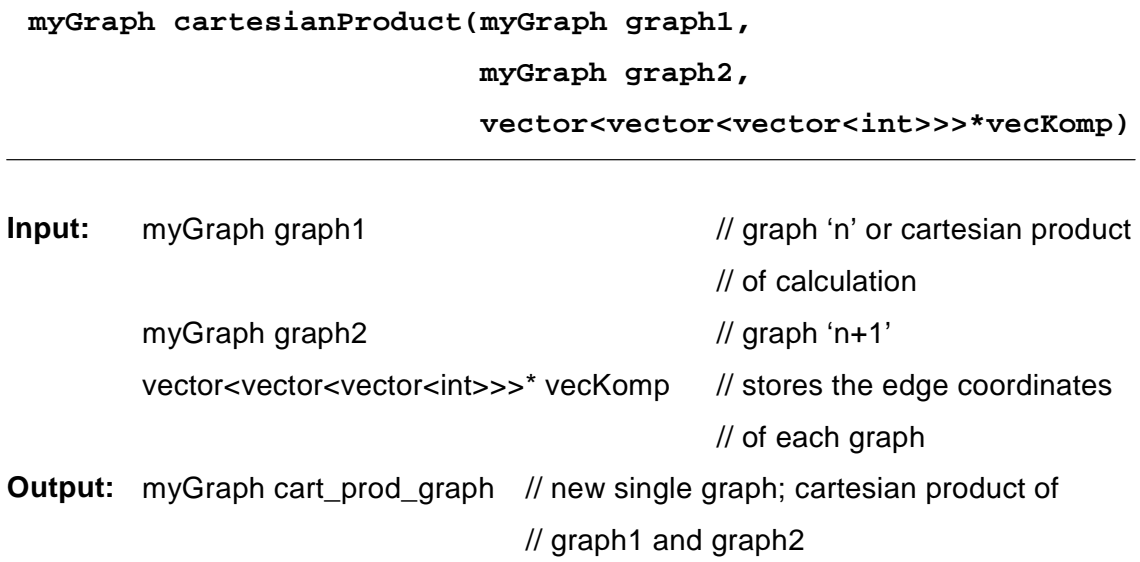

# **2.4 getVertexKoord()**

The function *getVertexKoord()* generate a vector with the coordinates of all vertices of cartesian product.

**Function 4: getVertexKoord()** 

| vector< vector< int > > getVertexKoord(myGraph cpgraph, |                                                                                             |                                                                 |  |
|---------------------------------------------------------|---------------------------------------------------------------------------------------------|-----------------------------------------------------------------|--|
|                                                         |                                                                                             | vector <vector<vector<int>&gt;&gt; vecKomp)</vector<vector<int> |  |
| Input:                                                  | myGraph cpgraph                                                                             | // cartesian product of all graphs                              |  |
|                                                         | vector <vector<vector<int>&gt;&gt;vecKomp // vector of edge coordinates</vector<vector<int> |                                                                 |  |
| Output:                                                 | vector <vector<int>&gt;vertex</vector<int>                                                  | // vector of vertex indices after the                           |  |
|                                                         |                                                                                             | <i>II</i> calculation of cartesian product                      |  |

## **2.5 edgesToVertices()**

This Function converts the edges to vertices of the cartesian product. Result is a new graph 'graph2' with vertices but without edges.

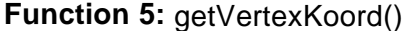

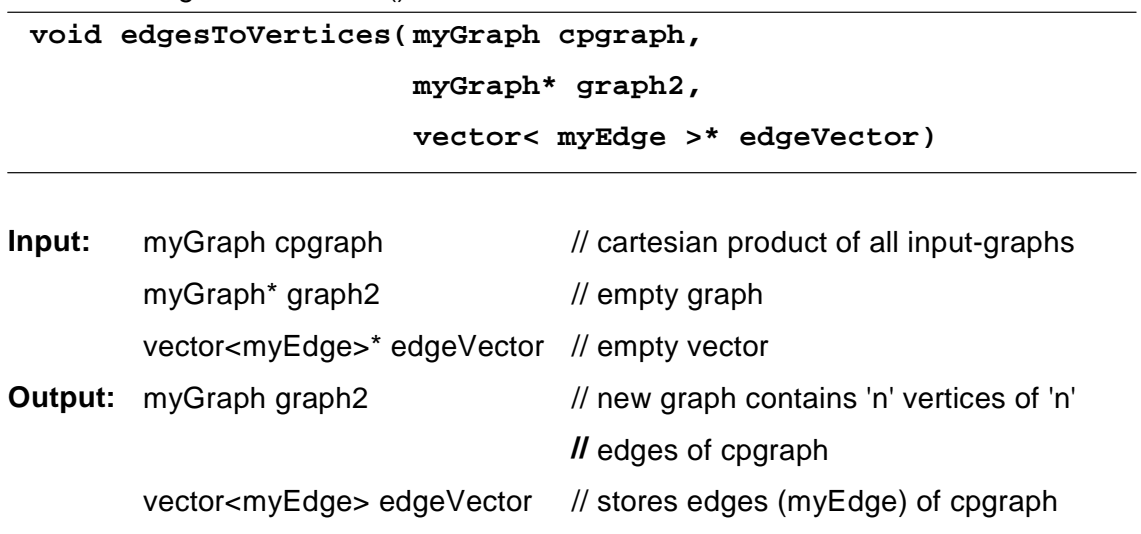

### **2.6 RELATION\_djoko\_winkler()**

The function *RELATION\_djoko\_winkler()* weights at first all edges with weight '1'. The second part determine shortest path between all vertices pairs. The last part processed Djoko-Winkler-Relation and returns an object of type *myGraph*.

**Function 6:** RELATION\_djoko\_winkler()

| myGraph RELATION_djoko_winkler(myGraph g, |                 |                                                    |  |  |
|-------------------------------------------|-----------------|----------------------------------------------------|--|--|
|                                           | myGraph graph2) |                                                    |  |  |
|                                           |                 |                                                    |  |  |
| Input:                                    | myGraph g       | // cartesian product graph                         |  |  |
|                                           | myGraph graph2  | // graph with 'n' vertices of 'n' edges of cpgraph |  |  |
| Output:                                   | myGraph graph2  | $\frac{1}{2}$ new graph                            |  |  |

## **2.7 RelationTAU()**

The function adds edges between two vertices, if the vertices have only one common neighbour.

**Function 7:** RelationTAU()

| myGraph RelationTAU(myGraph graph, |  |
|------------------------------------|--|
| myGraph graph2)                    |  |
|                                    |  |

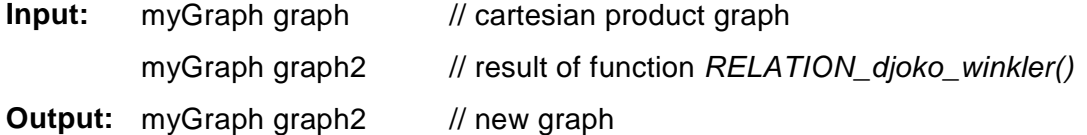

### **2.8 decomposition()**

The function *decomposition()* extract connected components of cartesian product graph based on BOOST-Library algorithm.

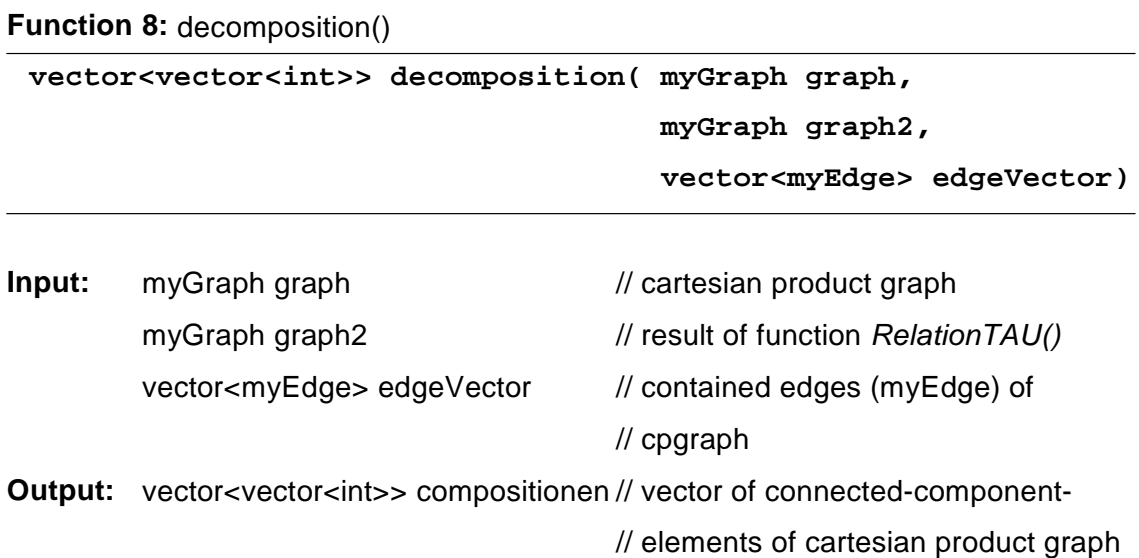

## **2.9 outputVertexIndices()**

This simple function displayed the vertex indices on the screen.

#### **Function 9: outputVertexIndices()**

**void outputVertexIndices(vector< vector< int > > vertex)**

**Input:** vector<vector<int>>vertex // vector of vertex indices after the

**//** calculation of cartesian product

## **2.10 findUrGraph()**

The function *findUrGraph()* try to extract the initial graphs based on the result of the function *decomposition()* (connected-components).

**Function 10:** findUrGraph()

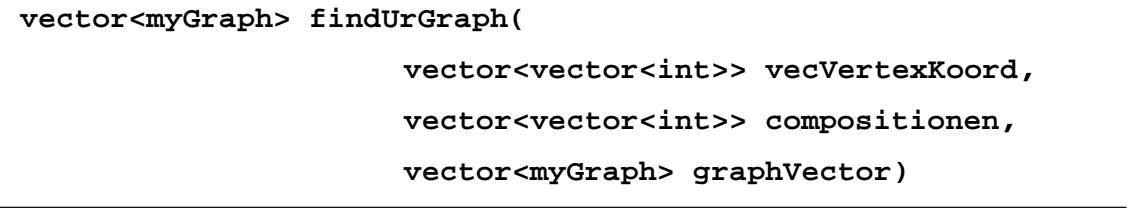

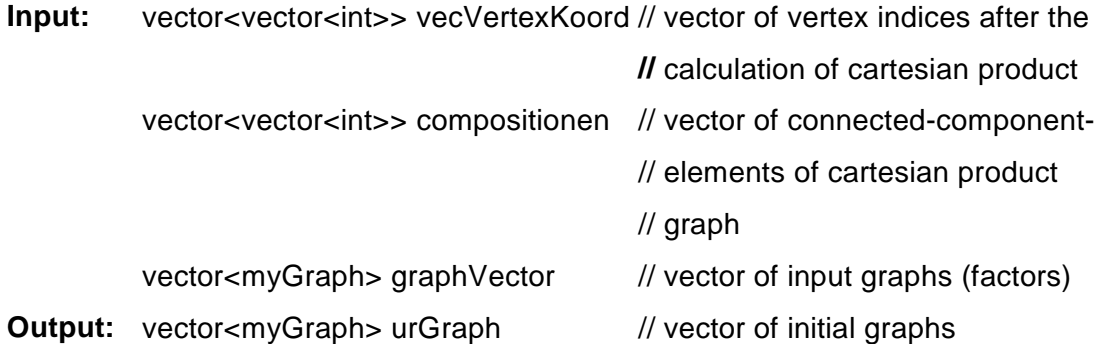

## **2.11 extractGraph()**

This function extract from cartesian product graph single graphs based on the connected components. The result will be used for the test of isomorphism. The operation based on functions of BOOST-Library.

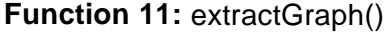

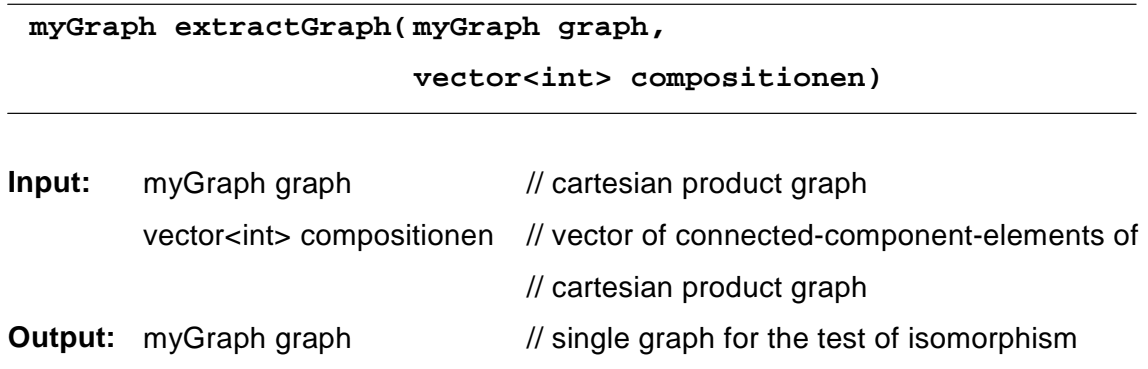

## **2.12 testOfIsomorphism()**

The function *testOfIsomorphism()* test two graphs of isomorphism. The input graphs are the result (graph) from the *extractGraph()*-function and one of the initial graphs (factors).

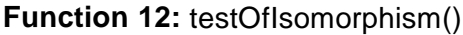

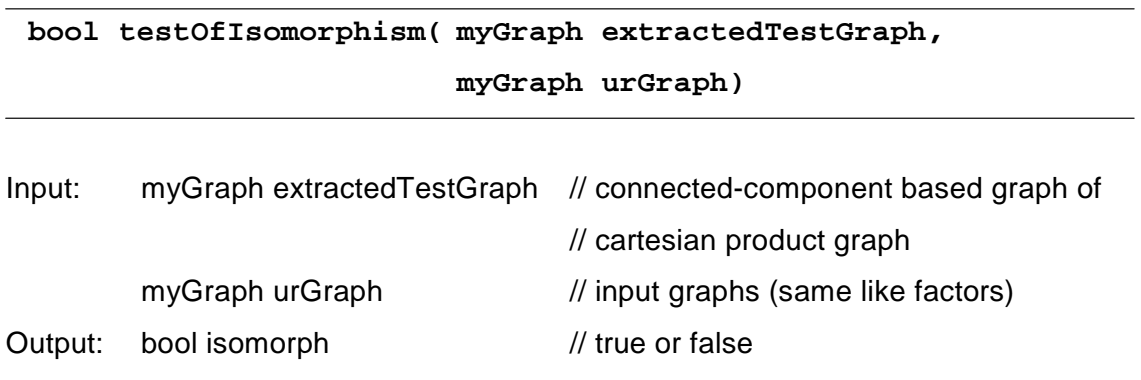

# **2.13main()**

The *main()*-function is the first operation in each application. All other functions will be called direct or indirect from the *main()*.

**Function 13:** main()

**int main(int argc, char\* argv[])**

# **3 How to Interpret the Results**

Dependent from the number of input-graphs, the application will display different results.

### **3.1 Several Graphs**

An example of application output after the calculation with several *input-graphs* is shown in the Screenshot 7.

### **Input-graphs:**

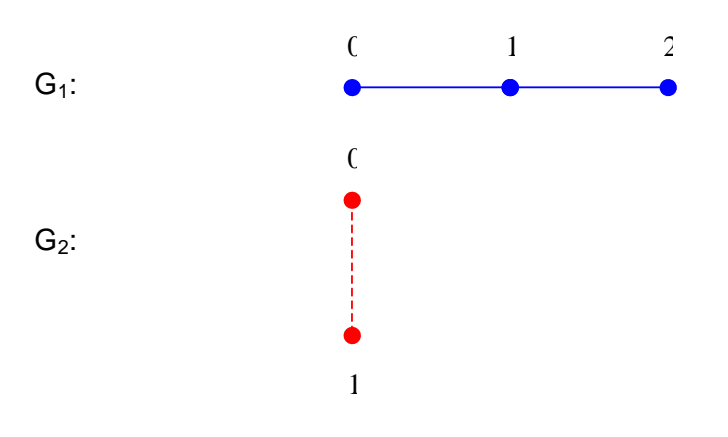

For graphs  $G_1$  and  $G_2$ , we define the *cartesian product*  $G = G_1 \times G_2$  as follows:

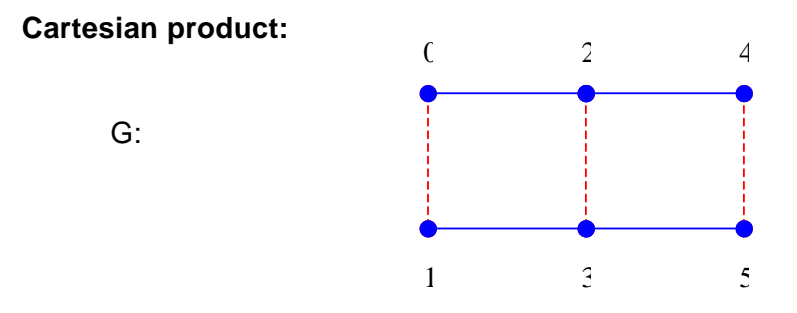

**Screenshot 7:** output after the calculation with several graphs

```
>> in process, please wait ...
>>>> connected components of cartesian product <<<<
>> total connected_components CC(n) = 2
>> number CC(0) of cartesian product = 2
>> comp 0: vertex 0
>> comp 0: vertex 2
>> comp 0: vertex 4
>> number CC(1) of cartesian product = 3
>> comp 0: vertex 0
>> comp 0: vertex 1
>>>> Test graphs of isomorphism <<<<
>> input-graph 1 of 2:
0 <--> 1
1 \le - \ge 0 2
2 \leftarrow -\!> 1>> extracted graph of cartesian product:
0 \le - \ge 11 \leftarrow-> 0 22 \le - \ge 1>> isomorphism = true
>> input-graph 2 of 2:
0 \le - \ge 11 \le - \ge 0>> extracted graph of cartesian product:
0   \leftarrow - > 1
1 \le - \ge 0>> isomorphism = true
                                                                \frac{1}{2}\frac{1}{1}
```
#### **1. Connected components of cartesian product:**

The cartesian product be made of n single graphs. After the decomposition we have the connected components of the cartesian product. The connected components can also called "under-graphs" or factors of cartesian product.

#### *total connected\_components:*

The output *total connected\_components* give us the number of factors of the cartesian product.

 $\Rightarrow$  total connected components  $CC(n) = 2$ 

Normally the number is n if n graphs have been committed. In other cases some *factors*  $(G_1, G_2)$  of G are also connected graphs itself. The application, specially the function *decomposition()* extract the connected components of the factors, too. So, more than n connected components can be displayed.

#### *number CC(n) of cartesian product:*

The first line shows how often the connected component n exists in cartesian product.

>> number CC(0) of cartesian product = 2

The following lines are the vertices of the first representative (*comp 0*) of the connected component n (CC(n)).

>> comp 0: vertex 0 >> comp 0: vertex 2 >> comp 0: vertex 4

#### **2. Test graphs of isomorphism:**

In graph theory, a graph isomorphism is a bijection (a one-to-one and onto mapping) between the vertices of two graphs G and H with the property that any two vertices u and v from G are adjacent if and only if  $f(u)$  and  $f(v)$  are adjacent in H. If an isomorphism can be constructed between two graphs, then we say those graphs are isomorphic.

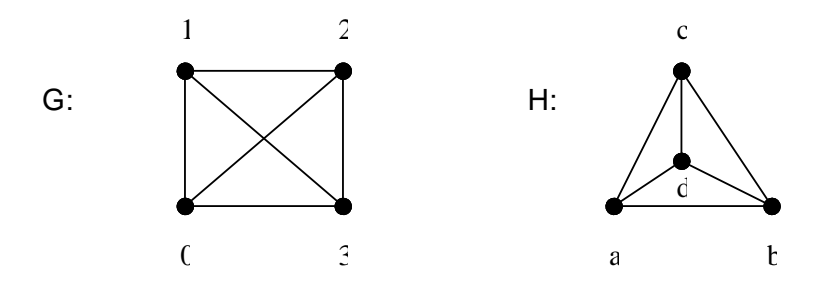

The *input-graph* is one of the graphs which were committed at application start.

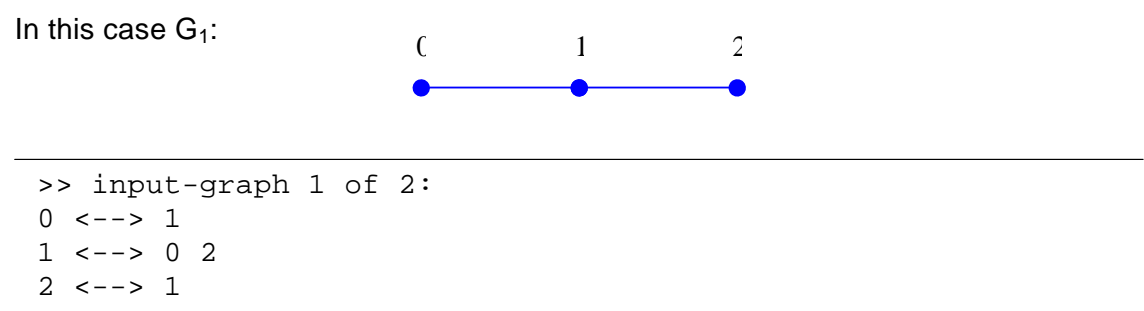

The *extracted graph* based on the result of *decomposition()*-function. The connected components are cut out of the cartesien product.

```
>> extracted graph of cartesian product:
0 \le --> 11 \le - \ge 0 2
2 \leftarrow -\!> 1>> isomorphism = true
```
The isomorphism is true, if the above mentioned definition is applicable.

### **3.2 Single Graph**

Screenshot 8 shows the application output after the calculation with a single graph. The test of isomorphism is not possible, because we have only one graph.

**Screenshot 8:** output after the calculation with single graph

```
>> in process, please wait ...
>>>>>>>> connected components of cartesian product <<<<
>> total connected_components CC(n) = 2
>> number CC(0) of cartesian product = 2
>> comp 0: vertex 0
>> comp 0: vertex 2
>> comp 0: vertex 4
>> number CC(1) of cartesian product = 3
>> comp 0: vertex 0
>> comp 0: vertex 1
>>>> graphs of connected components <<<<
>> graph 1 of 2:
0 \le -\ge 11 \le - \ge 0 2
2 \le - \ge 1>> graph 2 of 2:
0 \le - \ge 11 \le - \ge 0
```
For the description of *total connected\_components* see "3.1 Several Graphs". After the line *graphs of connected components* you can see the connected components of the input graph based on BOOST-Library function *print\_graph(graph)*.

## **Table of Commands**

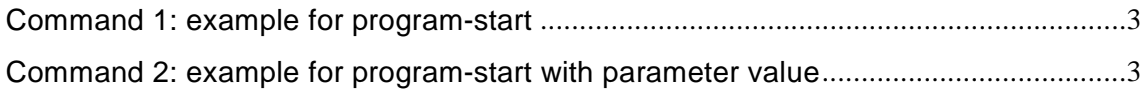

## **Table of Screenshots**

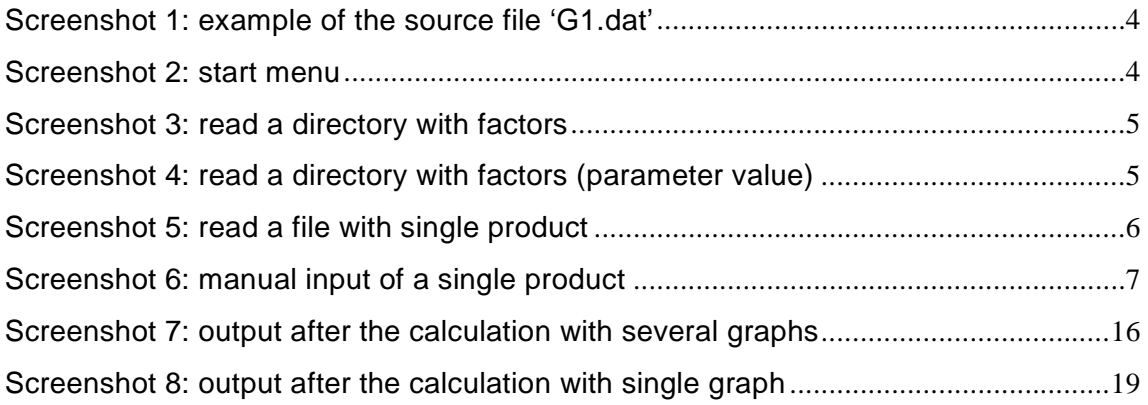

## **Table of Functions**

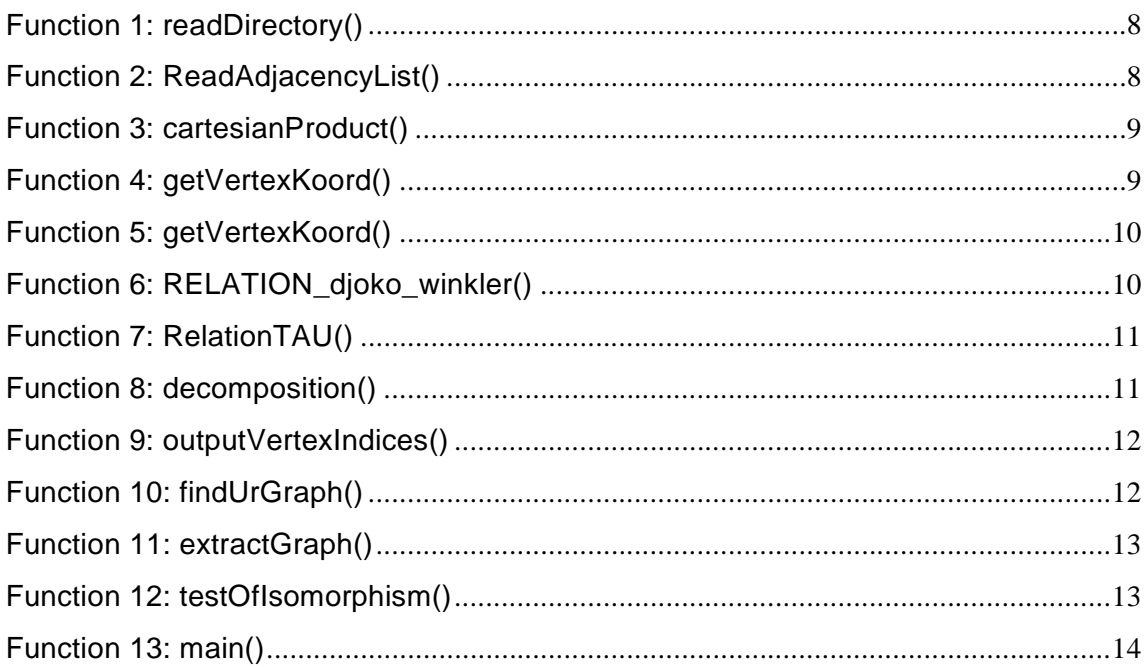

#### **Bibliography**

[1] D. Djoković, Distance preserving subgraphs of hypercubes, J. Combin. Theory Ser. B 14 (1973), pp. 263–267.

**[2]** W. Imrich and J. Žerovnik, Factoring Cartesian-product graphs, J. Graph Theory 18 (1994), pp. 557–567.

**[3]** W. Imrich and S. Klavžar, Product Graphs: Structure and Recognition, Wiley, New York (2000).

**[4]** P. Winkler, Isometric embeddings in products of complete graphs, Discrete Appl. Math. 7 (1984), pp. 221–225.

**[5]** T. Feder, Product graph representations, J. Graph Theory 16 (1992), pp. 467– 488.